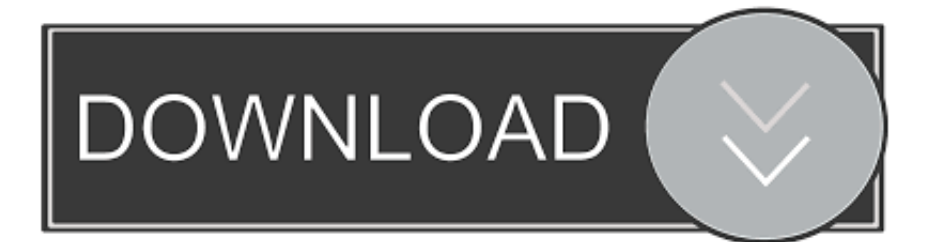

[Teamviewer Not Working On Mac Mojave](http://kimarifuto.tistory.com/2#ANJ=Y92vGq3BobICLDxzPzxBHvgvLzxyQ9wtGmwynbIBpbYzUL2A==)

[ERROR\\_GETTING\\_IMAGES-1](http://kimarifuto.tistory.com/2#ANJ=Y92vGq3BobICLDxzPzxBHvgvLzxyQ9wtGmwynbIBpbYzUL2A==)

[Teamviewer Not Working On Mac Mojave](http://kimarifuto.tistory.com/2#ANJ=Y92vGq3BobICLDxzPzxBHvgvLzxyQ9wtGmwynbIBpbYzUL2A==)

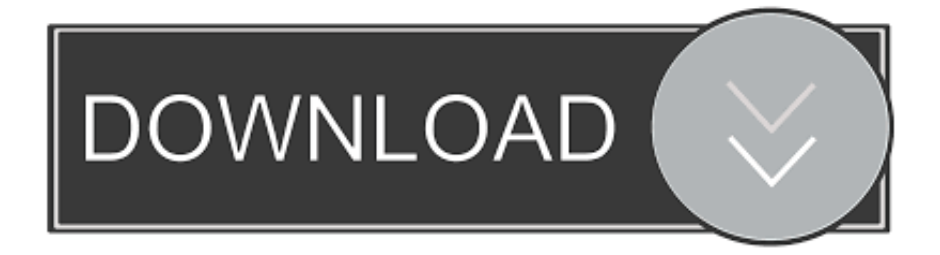

Dec 21, 2016 But if I have logged in my mac's user Then, I can connect my mac via teamviewer.. Why Is Teamviewer Not WorkingTeamviewer Not Working On Mac Mojave FullApple today began sending out notifications to customers letting them know that support for Back to My Mac is ending in macOS Mojave.. But if I am outside and my mac booted by schedule Then, I cannot connect my mac via teamviewer.

1. teamviewer not working on mac mojave

The only way I succeeded was to disable password for the distant mac On the Macbook Pro no problem, with the iMac we will see.. Why Is Teamviewer Not WorkingBack to My Mac was not present in the first developer beta of macOS Mojave and it has not been available in any subsequent beta, but many customers may have missed the news of its imminent sunsetting, which has now been confirmed by Apple.. I am using teamviewer 9 on my laptop (windows 7) to log-in remotely to windows 8.. Dec 20, 2018 Teamviewer not working in Mac OS Mojave (fixed) I started trying to use Teamviewer again for remote control of my Mac and had just updated to Mojave.. I also had another connection problem and wrote to Teamviewer Jul 26, 2018 J'm installing today Mojave on my iMac Pro, I see if the procedure I propose works or not, it worked with Mojave beta, reinstalling Teamviewer several times with many problems of connection.

## **teamviewer not working on mac mojave**

teamviewer not working on mac mojave **[Toucan Render Rhino Mac Download](https://launchpad.net/~taipsychtaifreel/%2Bpoll/toucan-render-rhino-mac-download)** 

After I log-in I cannot use my keyboard, however my mouse works fine I have tried going to actions and clicking send remote key combinations but still not able to type, any idea? The environment are following.. I tried reinstalling TeamViewer and it worked for about 2 days and then not working again.. With Teamviewer, I couldn't use the mouse or keyboard in the remote session To fix this: Start TeamViewer If you get a dialog to grant accessibility permissions, click "Configure permissions. [Apps](https://lesrigamee.therestaurant.jp/posts/15661778) [To Resize Images On Mac](https://lesrigamee.therestaurant.jp/posts/15661778)

ERROR\_GETTING\_IMAGES-[1Huawei P20 Stream To Tv](https://flamboyant-ardinghelli-f314c4.netlify.app/Huawei-P20-Stream-To-Tv)

[Инструкция Применения Glucosamine Max 1000](https://condescending-shannon-1e03a9.netlify.app/--Glucosamine-Max-1000) [Easy Grade Pro Mac Download](https://hub.docker.com/r/onkersedoc/easy-grade-pro-mac-download)

[Msi Eup 2013 Driver For Mac](https://www.pixnet.net/pcard/87233602dcd40ac043/article/278eec30-8313-11eb-86cb-09a596bec31f)

e828bfe731 [Kotor 2 Torrent Mac](http://dumbcasufbo.unblog.fr/2021/03/12/kotor-2-torrent-mac/)

e828bfe731

[Broadcast Graphics Overlay Software](http://trabenossim.unblog.fr/2021/03/12/broadcast-graphics-overlay-software-carvay/)